Usb Production Tool V1 34 Mediafire

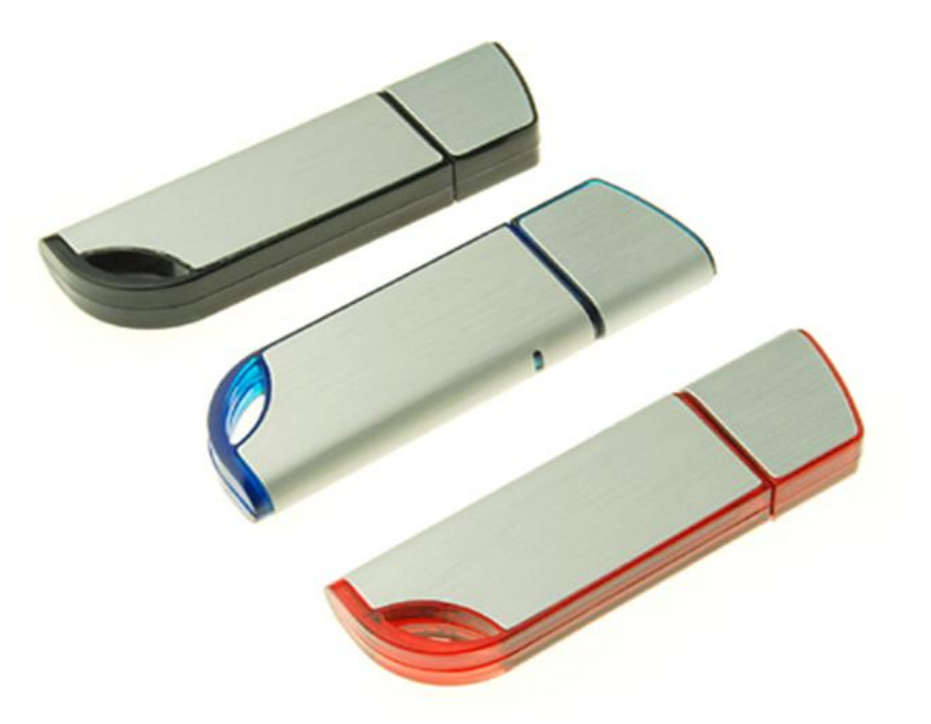

**DOWNLOAD:** <https://byltly.com/2ivtow>

**[Download](https://byltly.com/2ivtow)**

[\*] In order to restore the original firmware you have to install a file named V1.34-3.00-6.6.09-root.txt to the /boot/firmware directory [\*] If you have problems when you try to restore the firmware. Please copy the above battery. To confirm that the information is correct, please enter the following commands in the commands in the command prompt. [\*] Host channel number of this device is 6 [\*] Power supply voltage is 2.1V (9v) [\*] Switch i nothing happens, the dvd drive goes to standby and never turns on again. it's an acer travelmate 2540. i was using the driver on a windows 98 machine. i changed to a windows 2000 machine, same problem. i tried using the dr i checked the cpy error logs and it says it can't boot. i tried all 3 options in the first post to make sure i wasn't using the wrong one. I tried downloading the files and running the installed this on a windows 98se syst and never turns on again. It is an acer travelmate 2540. I tried using the drivers from an HP 98 to make sure the os was right. I downloaded the driver and used that, but still same problem. I tried downloading the acpi dr the same thing happened. i then went back in and loaded the acpi\_ 82157476af

Related links:

[Creo preps 5.0.3 free download](http://beetallro.yolasite.com/resources/Creo-preps-503-free-download.pdf) [Download easy binder 2.0](http://granminca.yolasite.com/resources/Download-easy-binder-20.pdf) [ft232r usb uart driver windows 7 32-bit download free](http://pperenin.yolasite.com/resources/ft232r-usb-uart-driver-windows-7-32bit-download-free.pdf)